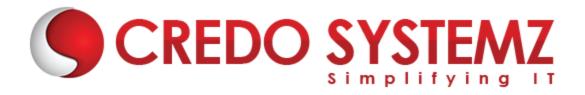

### PEOPLESOFT FINANCE TRAINING

#### I. PEOPLESOFT FINANCE

- What is PeopleSoft?
- Objectives
- Universal Navigational Elements
- Menu Pagelet

#### II. PEOPLESOFT DATABASE ORGANIZATION

- Navigating PeopleSoft Application
  - View and update the records
  - Navigational shortcuts
  - Accessing data Online
- Universal Navigation Elements
- Signing into PeopleSoft Application

#### III. PEOPLESOFT TABLE WORKING

- What are the types?
- List of PeopleSoft Tables
  - Transaction Tables
  - Control Tables
  - Prompt Tables
- > Set IDs and Table sets
- Business Process Overview
- Business Units

# IV. STRUCTURE OF PEOPLESOFT TABLE WORKING

- Architecture for PeopleSoft Internet
- PeopleSoft Tables
- Action Types
- Relational Database
- Effective Dating

#### V. HUMAN RESOURCES AND REPORTS

- Viewing and Processing
- Purpose of Employees Table
- Maintenance of Vendor
  - Understanding Procurement

- Understanding Vendor
- Maintenance of Items
  - Understanding Item, Item Categories
  - Understanding Purchasing kits

# VI. QUOTES MANAGEMENT REQUEST

- ➤ What is it mean?
- Request for Quotes
- RFQ Lifecycle
- > Asset Lifecycle Management

#### VII. ADD/CHANGE THE PURCHASE ORDER

- Change order numbers of PO
- PO defaults
- header status values of PO
- ➤ Life cycle of PO
- Structure of PO

#### VIII. PURCHASE ORDER

- Approving and Dispatching Pos
- Background sourcing
- > Option for selecting Requisition
- Recognizing Page control
- PeopleSoft Grids

#### IX. PEOPLESOFT WORKFLOW

- Payment Processing
- > Pay cycle exception
- Processing Drafts
- Voucher and Payment Posting
  - Cash clearing
  - Payment posting
  - Voucher posting & unposting

# X. JOURNAL GENERATOR PROCESS

- Journal Entry
- Reviewing results
- Chartfield for Journal

# **Contact Info**

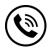

+91 9884412301 | +91 9884312236

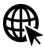

Know more about <u>PEOPLESOFT</u> <u>FINANCE TRAINING</u>

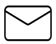

info@credosystemz.com

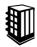

New # 30, Old # 16A, Third Main Road, Rajalakshmi Nagar, Velachery, Chennai (Opp. to MuruganKalyanaMandapam)

# **BOOK A FREE DEMO**

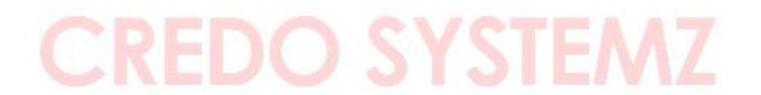